**ECTACO® Partner® EFa400T** 

English⇔Farsi Talking Electronic Dictionary & Phrasebook

**User Manual** 

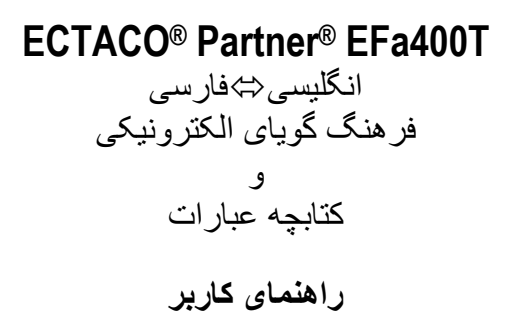

ECTACO, Inc. assumes no responsibility for any damage or loss resulting from the use of this manual.

ECTACO, Inc. assumes no responsibility for any loss or claims by third parties which may arise through the use of this product.

ECTACO, Inc. assumes no responsibility for any damage or loss caused by deletion of data as a result of malfunction, repairs, or battery replacement. Be sure to back up all important data on other media to avoid data loss.

The contents of this manual are subject to change without notice.

No part of this manual shall be reproduced, stored in a retrieval system, or transmitted by any means, electronic, mechanical, photocopying, recording, or otherwise, without permission from ECTACO, Inc.

Partner® is a registered trademark of ECTACO, Inc., NY, USA © 1990–2008 ECTACO, Inc., New York, USA. All rights reserved.

# فهرست

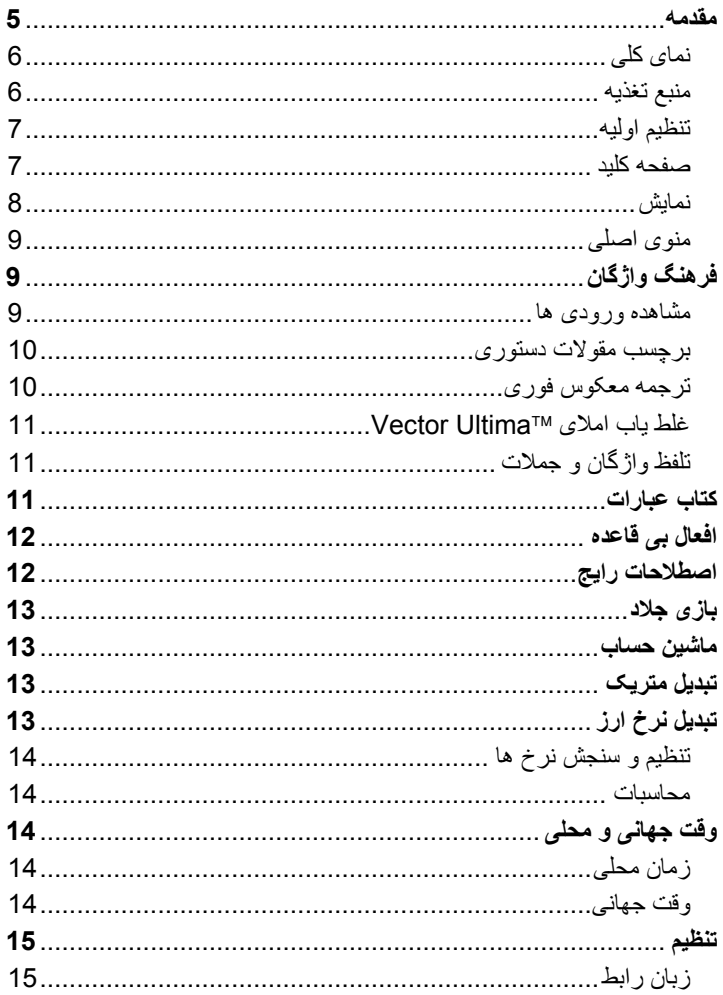

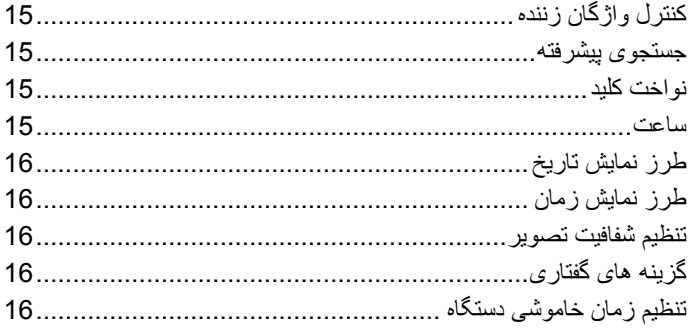

<span id="page-4-0"></span>ECTACO® Partner® EFa400T کاربر راهنمای

#### **مقدمه**

تبریک به خاطر خرید دستگاه ECTACO® Partner® EFa400T! این محصول نتیجه تلاش زبان شناسان، مهندسين و برنامه نویسان شرکت Ectaco می باشد و معرف آخرین نسل ابزارهای یکپارچه و پيشرفته آموزشی موجود است.

ویژگیهای ECTACO<sup>®</sup> Partner<sup>®</sup> EFa400T:

- واژه نامه اصلی: فرهنگ دوسویه انگليسیÙفارسی با بيش از *450,000* واژه شامل واژگان تخصصی پزشکی، فنی، حقوقی <sup>و</sup> بازرگانی <sup>و</sup> همچنين اصطلاحات عاميانه <sup>و</sup> روزمره
	- آوانویسی
	- قابليت نامحدود تلفظ انگليسی
		- محيط دوزبانه
		- ترجمه معکوس فوری
			- قابليت جستجو
	- غلط یاب املای*TMUltima Vector* 
		- افعال بی قاعده انگليسی
	- بيش از <sup>200</sup> اصطلاح پرکاربرد آمریکایی
	- بيش از 5,000 عبارت مفيد برای مکالمات روزمره
		- بازی واژگانی
		- قفل واژگان زننده
		- وقت محلی <sup>و</sup> جهانی
			- ماشين حساب
		- مبدل متریک <sup>و</sup> ارز
		- سوکت آداپتور*AC*

#### سوکت هدفون

9 ازآنجائيکه سازنده تلاشهای مستمری در ارتقاء کيفيت و کاربرد بهينه محصولات کرده است، برخی مشخصات سيستمی که خریداری نموده ECTACO® Partner® اید ممکن است با ویژگيهای مذکور در این راهنما متفاوت باشد.

<span id="page-5-0"></span>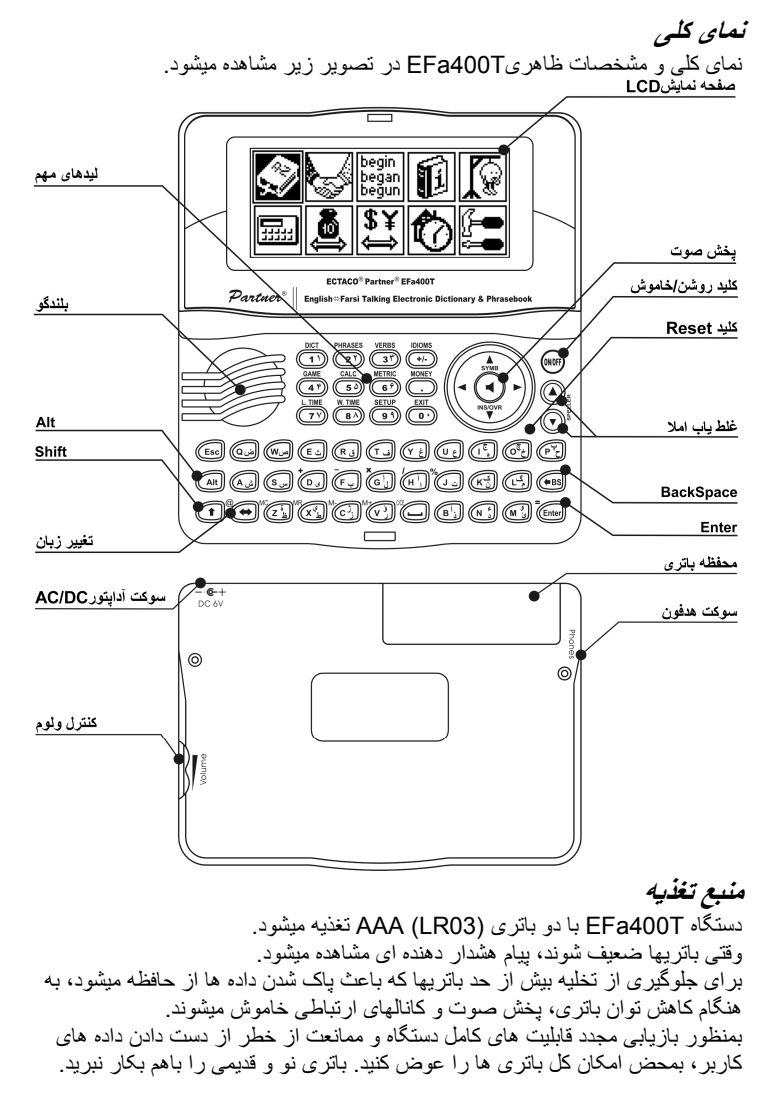

<span id="page-6-0"></span>ECTACO® Partner® EFa400T کاربر راهنمای

- 9 وقتی آداپتور AC را به برق وصل ميکنيد، نمایشگر پس از یک دقيقه ناپدید شده و همه قابليتهای دستگاه بازميگردد. طرز تعویض باتری ها • از خاموشی دستگاه مطمئن شوید. کليدOFF/ON را برای خاموش کردن بزنيد. 9 هيچگاه بهنگام روشن بودن دستگاه باتری ها را جابجا نکنيد زیرا به دستگاه آسيب جدی ميرسد. چنانچه برای خاموش کردن دستگاه دچار مشکل شدید، کليد RESET در سمت راست صفحه کليد را بزنيد (بالای کليد O (و سيستم را مجدد راه اندازی کنيد. • درب کشویی محفظه باتری را باز کنيد. • باتری های مستعمل را با باتری های نو عوض کنيد.
	- 9 بهنگام تعویض باتری، حدود 30 ثانيه وقت دارید تا بدون از دست دادن داده های موجود در حافظه، باتری های نو را جایگزین کنيد. د اینصورت مسئوليت پاک شدن داده های تان متوجه سازنده و فروشنده نخواهد بود.
	- از درست قراردادن قطب (- +) باتری ها در محفظه مربوطه اطمينان حاصل کنيد.
	- درب کشویی محفظه باتری را مجددا در جای خود قرار دهيد. از درست قرارگرفتن درب محفظه اطمينان حاصل کنيد.
		- 9 دستگاه T400EFa مجهز به سوکت منبع تغذیه است.
- 9 **استفاده نادرست از منبع تغذيه خارجی ممکن است باعث از کار افتادن دستگاه و در نتيجه ابطال ضمانت آن گردد.** ولتاژ آداپتور DC/AC باید 6 ولت مستقيم با حداقل 300 ميلی آمپر باشد.

#### **تنظيم اوليه**

### روال تنظيم اوليه بشکل زیر آغاز می گردد:

- زمانيکه T400EFa برای نخستين بار روشن ميشود؛
- زمانيکه باتری ها را برميدارید (مثلا درخلال تعویض آنها)؛
- پس از اینکه سيستم با کليد RESET مجدد راه اندازی شده باشد.
- 9 کليد RESET در سمت راست صفحه کليد قراردارد (بالای کليد O (و با هر شیء نازکی مثل گيره کاغذ قابل دسترسی است. هرگز از سوزن یا پونز بدین منظور استفاده نکنيد زیرا به دستگاه آسيب ميرسد.
	- چنانچه پيام *تنظيم اوليه سيستم؟(YA*// را مشاهده کرديد، کليد N را برای خروج از<br>تنظيم اوليه و سفارشی کردن سيستم بزنيد<sub>.</sub>

پيام *!initialized System* نشانگر اینست که تنظيم اوليه سيستم پایان یافته و تنظيمات پيش فرض کارخانه سازنده بازیابی شده است.

#### **صفحه کليد**

دستگاه T400EFa از ترکيبی از استاندارد آمریکایی صفحه کليد QWERTY و صفحه کليد فارسی استفاده می کند.

9 برخلاف صفحه کليدهای PC نيازی به پایين نگهداشتن کليدی مثل SHIFT و زدن کليد دیگر نيست. یکبار زدن روی این کليد و رها کردن آن کافی است.

<span id="page-7-0"></span>دسترسی به مجموعه حروف ملی بستگی به وضعيت زبان ورودی ای که انتخاب شده، دارد. وضعيت زبان با زدن کليد Ù قابل تغيير است. **عملکرد کليدهای ميانبر** OFF/ON دستگاه را روشن یا خاموش می کند. RESET تنظيم اوليه مجدد سيستم اجرای غلط یاب املا SPELLER  $SHIFT+T+$ کليدهای ميانبر دیگر بخش های متناظر با علائم روی کليدها را باز می کند. (کليدSHIFT + کليد ميانبر را بزنيد). **کليدهای کنترلی و ويرايشی**  $\leftarrow$  حرکت مکان نما / برجسته سازی به برجسته سازی / پيمايش خطوط / تغيير مقادير  $\blacklozenge, \blacklozenge$  $\bullet$  ,  $\bullet$  پيمايش صفحه  $\bullet$  ENTER اجرا SPACE فاصله ESC بستن پنجره فعال / لغو / بازگشت به صفحه قبل کليد+ALT ورود **پ**، **چ**، **ج**، **گ**، **ک**، **آ**، **إ**، **و**، **ء**، **أ**، **ؤ**، **ژ**، **ي**، **ة** (کليد حرف مربوطه+ALT (را بزنيد SHIFT تایپ حرف بزرگ BS حذف حروف سمت چپ مکان نما Ù تغيير زبان یا جهت ترجمه اسافی دستر سی به نشانه های<sup>1</sup> اضافی **SHIFT+** Ð+SHIFT عوض کردن حالت درج و رونویسی تلفظ سرواژه انگليسی  $\blacktriangleleft$ تلفظ ترجمه انگليسی $SHIFT +$  P ,A تعيينAM)ص) یاPM) ع) (وقتی قالب 12 ساعتی تنظيم شده) **نمايش**   $\tt x$ 64) سنگاه ECTACO $^\circ$  Partner $^\circ$  EFa400T صفحه نمایشی با وضوح بالا دارد 160 نقطه). خط نمایشگر بالای صفحه نمایش بوده و علائم زیر را نشان ميدهد: وجود امکان متن ورودی **EDIT** کليد SHIFT زده شده **SHIFT** حالت درج انتخاب شده INS

بر ای حر کت بين سه یا چهار خط از نشانه ها (در محيط فار سی) از کليدهای  $\blacktriangledown$ و ه استفاده  $^1$ کنيد. شماره کليد متناظر را برای ورود نشانه موردنظر بزنيد.

- <span id="page-8-0"></span>باتری ضعيف شده œ قفل واژگانی فعال پيمایش عمودی صفحه فعال است (متن بيشتری در دسترس است) VA.
	- پيمایش افقی فعال است  $\blacksquare$

# **منوی اصلی**

منوی اصلی T400EFa 10 نماد کاربردی دارد که بصورت تصویری دستيابی به بخش های مختلف فرهنگ واژگانی را سازماندهی می کند.

- y برای دیدن منوی اصلی، دستگاه را روشن نموده، یا بخش جاری را ببندید.
	- بين نماد ها با ↓, با پا چ $\blacktriangleright$  حرکت کنيد.
- نماد هایی که در منوی اصلی دیده ميشود، بخش های زیر را نشان ميدهد: <sup>y</sup> برای بازکردن هربخش، که نماد آن روشن شده، کليد ENTER رابزنيد.

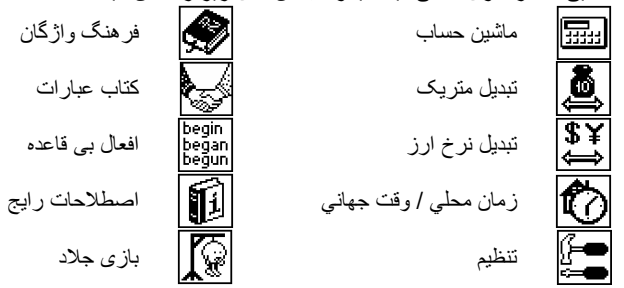

# **فرهنگ واژگان**

بخش *فر هنگ واژگان* شامل فر هنگهای انگليسی- فارسی و فارسی- انگليسی با بيش از 225,000 واژه در هرکدام، می شود • وارد بخش فرهنگ واژگان شوید.

9 پس از تنظيم اوليه سيستم، فرهنگ انگليسی- فارسی بطور پيش فرض انتخاب شده است.

#### **مشاهده ورودی ها**

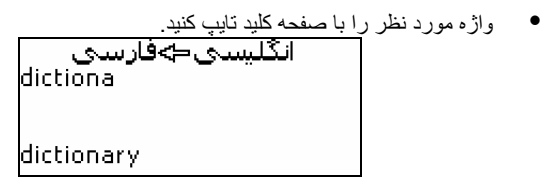

<span id="page-9-0"></span>اگر حالت *جستجوی پیشرفته* روشن باشد، نزدیکترین سرواژه ازنظر نوشتاری تا<br>بخشی که تایب کر ده اید زیر خط ورودی دیده می شود<sub>.</sub> وقتی کلمه مورد نظر دیده شد، کليد ENTER را برای مشاهده ترجمه (ها) ی واژه بزنيد.

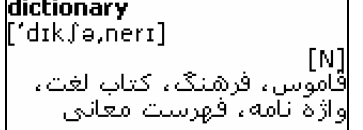

با استفاده از:

در تر جمه های واژ ه حرکت کنید؛  $\blacklozenge$  .  $\blacklozenge$ 

• u ,t سرواژه های قبلی و بعدی را ببينيد. • کليد ESC را بزنيد یا فقط شروع به تایپ کنيد تا به خط ورود واژه بازگردید. جهت ترجمه را با زدن کليد Ù ميتوانيد تغيير دهيد.

**برچسب مقولات دستوری**

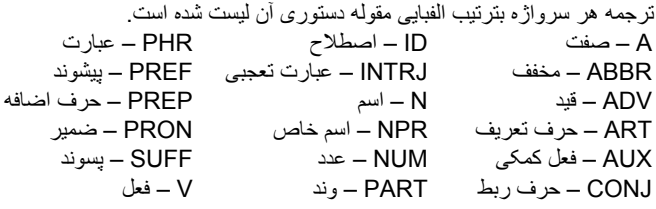

### **ترجمه معکوس فوری**

برای آسودگی شما،T400EFa ترجمه معکوس فوری را برای کليه واژگان و عبارات موجود در فر*هنگ واژگان*، ممکن ساخته است.

• Î , را برای انتخاب واژه یا عبارتی که ميخواهيد ترجمه معکوس شود، بزنيد.

ن حمه [N] translation, interpretation, rendition, version

• ENTER را بزنيد.

تا 10 ترجمه معکوس را پشت سرهم ميتوانيد ترکيب کنيد (بدون بستن پنجره). پيام آخرین ترجمه در صورت آخرین محدودیت، مشاهده ميشود. با استفاده از:

ینجره *ترجمه معکوس<sup>2</sup> ر*ا ببندید. **ESC** 

 $\frac{1}{2}$ بنجر ه ها بتر تيب معکوس بسته ميشوند.

<span id="page-10-0"></span>• ESC یا هر کليد حرفی را برای بازگشت به خط ورودی بزنيد.

## **غلط ياب املای** TM*Ultima Vector*

هرگاه از املای صحيح واژه ای مطمئن نباشيد، غلط یاب املای TM*Ultima Vector* به کمکتان خواهدآمد.

- واژه را به همان صورتی که می شنوید تایپ کنيد. مثلا، "foll "بجای "fall".
- کليد SPELLER+SHIFT را بزنيد (SHIFT با یکی ازدوکليدu,t(. ليستی از واژگان مختلف نمایش داده ميشوند.
	- واژه موردنظر را انتخاب و روی آن ENTER کنيد.
- 9 چنانچه غلط یاب املا نتوانست واژه ی متفاوتی پيشنهاد کند، پيام ترجمه دیگری یافت نشد مشاهده ميشود.

### **تلفظ واژگان <sup>و</sup> جملات**

فن آوری متن- به- گفتار قابليت تلفظ واژگان و عبارات انگليسی را ممکن ساخته است. • واژه ای را نشان دهيد.

با استفاده از:

- تلفظ سرواژه انگليسی را بشنوید.
- +SHIFT تلفظ همه واژه های ترجمه شده به انگليسی را بشنوید.
- هم می توانيد به تلفظ واژه انگليسی و هم به عبارات ليست شده در مدخل هر واژه گوش کنيد. فقط کافيست آنرا با Î , انتخاب و کليد را بزنيد.
- 9 دستگاه قادر است هر متن انگليسی ای را تلفظ کند که تنها به واژگان فرهنگ محدود نمی شود. کافی است واژه یا عبارتی را در خط ورودی فرهنگ انگليسی - فارسی تایپ کنيد و کليد را بزنيد تا تلفظ آن پخش شود.

# **کتاب عبارات**

فرهنگ عبارات شامل بيش از 5,000 عبارت انگليسی با ترجمه فارسی آنها می باشد. جهت ترجمه به زبان رابط انتخابی بستگی دارد. عبارات به 15 موضوع محاوره ای تقسيم شده است:

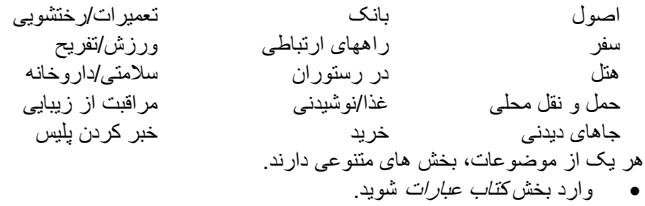

<span id="page-11-0"></span>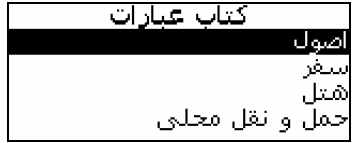

- موضوعی انتخاب کرده، ENTER را بزنيد تا بخش های دیگر آنرا ببينيد.
- یکی از بخش ها را انتخاب کرده، ENTER را برای مشاهده عبارات بزنيد. هنگام مشاهده عبارات:
	- از u یا t برای حرکت در ميان عبارات استفاده کنيد.
		- برای شنيدن تلفظ اصطلاح انگليسی را فشار دهيد.
	- برای شنيدن تلفظ ترجمه انگليسی +SHIFT را فشار دهيد.

# **افعال بی قاعده**

کليه افعال بی قاعده رایج بترتيب الفبایی همراه با صرف زمانی آنها در بخش افعال بی قاعده ضبط شده اند.

- وارد بخش افعال بی قاعده شوید.
- فعل مورد نظر را تایپ کنيد. برای مشاهده اشکال و ترجمه فعل، ENTER را بزنيد.
	- برای حرکت در م<u>یان افعال از ▼ ی</u>ا ▲ استفاده کنید.<br>[take: took; taken

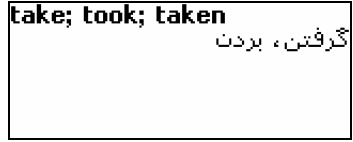

# **اصطلاحات رايج**

بيش از 200 اصطلاح رایج آمریکایی و معادل ها یا ترجمه های آنها در بخش اصطلاحات رایج گنجانده شده است.

- وارد بخش اصطلاحات رایج شوید.
- اصطلاح مورد نظر را تایپ کنيد. برای مشاهده ترجمه اصطلاح، ENTER را بزنيد.
	- برای حرکت در م<u>یان اصطلاحات از ▼ یا ▲ استفاده کنید</u><br>[take advantage of |

استفاده كردتء سوء استفاده كردتء غنيمت شمردت

# **بازی جلاد**

<span id="page-12-0"></span>دستگاه EFa400T دار ای باز ی آموز نده *باز ی جلاد* است که به بیشر فت مهار ت نوشتار ی و واژگانی شما کمک می کند.

- وارد بازی بازی جلاد شوید.
- زبان مقصد را با زدن کليد Ù انتخاب کنيد. به محض انتخاب زبان بازی جدید آغاز خواهد شد.
- سعی کنيد حروف واژه را با تایپ آن در صفحه کليد، حدس بزنيد. چنانچه حرفی را درست حدس زده باشيد، آن حرف جایگزین علامت ستاره در واژه ميشود. عددی که مشاهده ميشود نشانگر دفعات باقيمانده حدس شماست.
	- هنگام بازی، کليد ENTER را برای مشاهده ترجمه لغت پنهان شده بزنيد (که یک حدس شمرده ميشود). برای پنهان کردن ترجمه، ESC را بزنيد.
		- دکمه را برای شنيدن تلفظ واژه پنهان شده انگليسی بزنيد(یک حدس شمرده ميشود).
			- پس از پایان بازی، واژه ی پنهان شده و ترجمه (ها) ی آن نشان داده ميشود.
				- جهت بازگشت به بازی جدید، ESC را بزنيد.

**ماشين حساب**

### • وارد بخش ماشين حساب شوید. وقتيکه اعداد و اعمال اصلي را از صفحه کليد وارد *ماشين حساب مي* کنيد، نيازی به زدن کليدSHIFT نمی باشد. از این برنامه مثل یک ماشين حساب جيبی معمولی استفاده کنيد.

# **تبديل متريک**

با دستگاه T400EFa براحتی می توان اندازه های سيستم انگليسی - آمریکایی را به سيستم متریک، که در اروپا کاربرد دارد وبلعکس و اندازه های درون هرسيستم به تنهایی، تبدیل نمود.

- وارد بخش تبدیل متریک شوید.
- با زدن کليدهای Ï ,Ð بخش موردنظر را انتخاب، ENTER را بزنيد.
	- مقدار موردنظر را وارد کنيد.
- 9 وجود بيش از چهار واحد اندازه گيری در هر بخش فرعی امکان پذیراست اگر  $\blacklozenge$ چنين بود برای حرکت در بين آنها از  $\blacklozenge, \blacklozenge$  استفاده کنيد

# **تبديل نرخ ارز**

قابليت *تبديل نرخ ارز* به شما امکان محاسبه فوری تبديل مقادير 12 ارز ازپيش- نصب شده و سه ارز تعریفی کاربر را می دهد.

• وارد بخش تبدیل نرخ ارز شوید.

# **تنظيم <sup>و</sup> سنجش نرخ ها**

- بخش تنظيم نرخ را برای مشخص کردن نام و نرخ ارزها، انتخاب کنيد.
	- ارزی را انتخاب، ENTER را بزنيد.
- <span id="page-13-0"></span>9 می توانيد نام هر یک از ارزهای ليست شده را مشخص کرده یا تغيير دهيد. ارزهای جدید هم قابل افزودن در محل??? می باشند.
	- تغيير/تعيين نام ارز. برای بازکردن پنجره بعدی ENTER را بزنيد.
	- نرخ ارزی را متناسب با ارز اصلی (که نرخ آن باید برابر 1 باشد) مشخص کنيد. 9 نرخ ارز پيش فرض برای کليه ارزها 1 می باشد.
		- - برای ضبط تغييرات، ENTER را بزنيد.

**محاسبات**

- وارد بخش فرعی ماشين حساب شوید. • نام ارزی را انتخاب و مقداری وارد کنيد.
- درخلال تایپ مقدار جدید، تبدیل انجام می شود.

# **وقت جهانی و محلی**

با استفاده از بخش *وقت جهانی و محلی*، میتوانید وقت جاری در شهرهای سراسر جهان را مشاهده نمائيد.

- وارد بخش وقت جهانی <sup>و</sup> محلی شوید. **زمان محلی**
- بخش زمان محلی را انتخاب کرده و ENTER را بزنيد. صفحه وقت محلی، نام شهرها و کشورهای انتخابی، روز هفته، تاریخ، و وقت جاری آن شهر را نشان می دهد. در بخش تنظيم می توانيد این تنظيمات را مشخص کنيد.
	- **وقت جهانی**
	- بخش وقت جهانی را انتخاب کنيد. تهرات ابر ات چاش، آوریل ، ۲۰۰۸ PM ۱۱:۰۳:۲۱

صفحه وقت جهانی، نام شهرها و کشورهای منتخب، تاریخ، روز هفته و وقت جاری آن شهر را نشان می دهد.

- $\blacklozenge$ بر ای مشاهده اطلاعات شهر های دیگر ، در لیست الفبایی با کلیدهای  $\blacklozenge$  ,  $\blacklozenge$ حرکت کنيد.
- $^\blacktriangleright$  برای مشاهده شهر های دیگر همان کشور ، در لیست الفبایی با زدن  $_\blacktriangleright$ حرکت کنيد.

- <span id="page-14-0"></span>همچنين با زدن حرف اول نام شهر و جستجو در ليست با کليدهای  $\blacklozenge$  ,  $\blacklozenge$ ميتوانيد شهر موردنظرتان را به سرعت پيداکنيد.
- وقتی نام شهر موردنظر را یافتيد، برای ضبط تغييرات، ENTER را بزنيد. دفعه بعدی که وارد این بخش شوید، شهری که انتخاب کرده اید، اول نشان داده می شود.

#### **تنظيم**

دستگاه T400EFa را با انتخاب گزینه های بخش تنظيم، اختصاصی نمائيد.

• وارد بخش تنظيم شوید. اغلب گزینه های بخش تنظيم بسادگی قابل تغييرند. بجز در مواردی که گفته شده است، وارد هر زیربخش شده و گزینه مورد نظر را با کلیدهای  $\blacklozenge, \blacktriangleright, \vartriangleright$  (در صورت امکان) انتخاب کنيد. سپس ENTER را برای تائيد انتخاب خود، بزنيد.

از این زیربخش برای عوض کردن زبان از فارسی به انگليسی <sup>و</sup> برعکس استفاده کنيد. **زبان رابط** زبان بيش فرض محيط سيستم ECTACO® Partner® EFa400T انگليسی است.

در این قسمت می توانيد واژگان <sup>و</sup> عبارات عاميانه <sup>و</sup> زننده موجود در فرهنگ را پنهان کنيد. **کنترل واژگان زننده** مثلا وقتی بخواهيد این واژگان در دسترس فرزندانتان نباشد. کنترل واژگان زننده بطور پيش فرض روشن است. برای خاموش کردن کنترل واژگان زننده، رمز *showslan* را وارد کنيد و ENTER را بزنيد.

- موقعی که قفل واژگانی روشن باشد، نشانگر در بالای صفحه بخشهای فرهنگ واژگان و بازی جلاد دیده می شود.
- در بخش *بازی جلاد*، نشانگر **T-O** همیشه دیده می شود چون از واژگان رایج در این بازی استفاده نشده است.

# **جستجوی پيشرفته**

اگر گزینه جستجوی پيشرفته روشن باشد، نزدیک ترین واژه به لحاظ نوشتاری تا قسمتی که تایپ کرده اید، زیر خط ورودی نشان داده می شود. بطور پيش فرض، جستجوی پيشرفته روشن است.

این ویژگی برای توليد بوقی کوتاه همزمان با زدن کليد های صفحه کليد طراحی شده است. **نواخت کليد** نواخت کليد بطور پيش فرض روشن است.

در این قسمت می توانيد شهری که باید در بخش وقت محلی نشان داده شود را انتخاب <sup>و</sup> **ساعت** ساعت جاری را تنظيم کنيد.

• وارد قسمت ساعت شوید.

<span id="page-15-0"></span>ECTACO® Partner® EFa400T کاربر راهنمای

• تاریخ و ساعت جاری را مشخص کنيد. • از کليدهای "A "و "P "برای تعيين صبح و عصر بودن استفاده کنيد. • برای ضبط تغييرات ENTER را بزنيد. بخش بعدی برای انتخاب شهر محلی نشان داده می شود. این صفحه نام شهرها و کشورها و ساعت محلی شهرها به وقت گرینویچ را نشان می دهد. برای اینکه بدانيد چگونه کشور یا شهر مورد نظر را در ليست می توان پيدا کرد، به صفحه 14 مراجعه کنيد. • وقتی شهر موردنظر را پيداکردید، برای ضبط تغييرات، ENTER را بزنيد. قالب تاریخ بشکل سال- ماه- روز را می توان به روز- ماه- سال تغيير داد. **طرز نمايش تاريخ** قالب پيش فرض زمان -12 ساعتی را می توان به شکل -24 ساعتی تغيير داد. **طرز نمايش زمان** تنظيم پيش فرض شفافيت تصویر را می توان در زیربخش تنظيم شفافيت تصویر تغييرداد. **تنظيم شفافيت تصوير** • ميزان شفافيت تصویر را با کليدهای Î , تغييردهيد. تلفظ سيستم خود را با تغيير سرعت <sup>و</sup> بسامد متغيرهای گفتارساز، تنظيم کنيد. **گزينه های گفتاری** با کليد ENTER بين منوهای بسامد گفتار و سرعت گفتار حرکت کنيد و با کليدهای , Î مقدار هر گزینه را تنظيم کنيد. **تنظيم زمان خاموشی دستگاه** خاموشی خودکار تأخير زمانی 3 دقيقه ای دارد. این خصوصيت با خاموش کردن دستگاه پس از مدت مشخصی بلااستفاده ماندن، عمر باتری را افزایش می دهد. حد تنظيم پذیری آن از 1 <sup>3</sup>تا 5 دقيقه می باشد.

Revision 2.

l